#### To change one of the following forms:

- **•** Demographic Information Change Form
- **Emergency Contact Change Form**
- Connecticut W4
- Federal W4
- **Direct Deposit Enrollment Form**

### $\triangleright$  Sign into Frontline Central

[Frontline Central](https://login.frontlineeducation.com/login?signin=2a5a5c59968ba9fb4dd301d481cc3320&productId=EC&clientId=superSuit#/login)

#### Click on "My Forms"

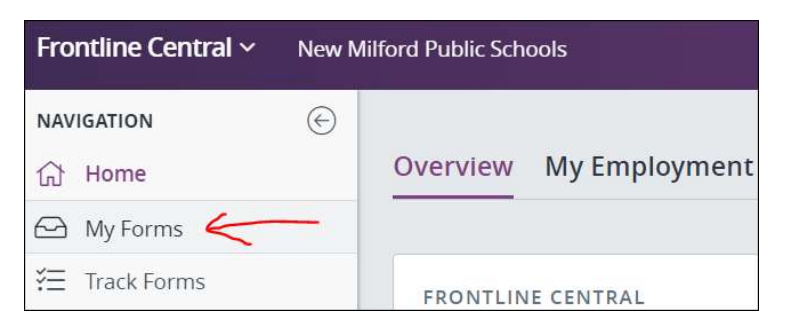

# Click on "Forms I Can Start"

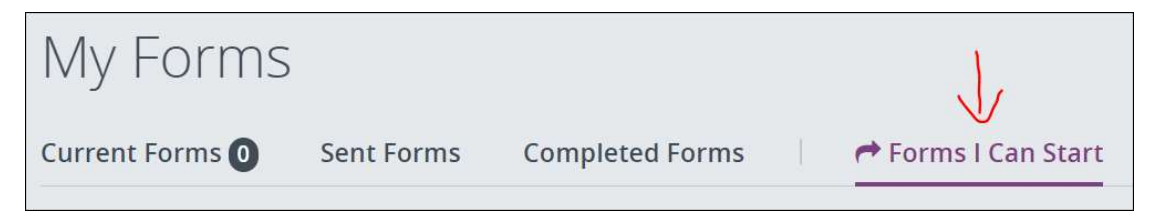

## $\triangleright$  Locate the desired form and click on "Start this form"

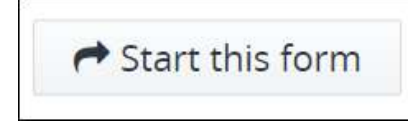

Once completed and submitted, it will be sent to Human Resources and Payroll for updating.